# 無法與單個使用者共用資源

#### 目錄

簡介 問題 驗證

解決方案

## 簡介

本文檔描述了您無法與特定使用者共用單個資源(如應用程式配置檔案)的問題。

#### 問題

在正常使用下,當您嘗試與其他使用者共用特定資源時,您開始在共用框中鍵入名稱或電子郵件地 址,此時將出現一個下拉選單,其中顯示所有可能的使用者。選擇一個選項,然後將其新增並儲存 到「共用使用者」部分,如下圖所示。

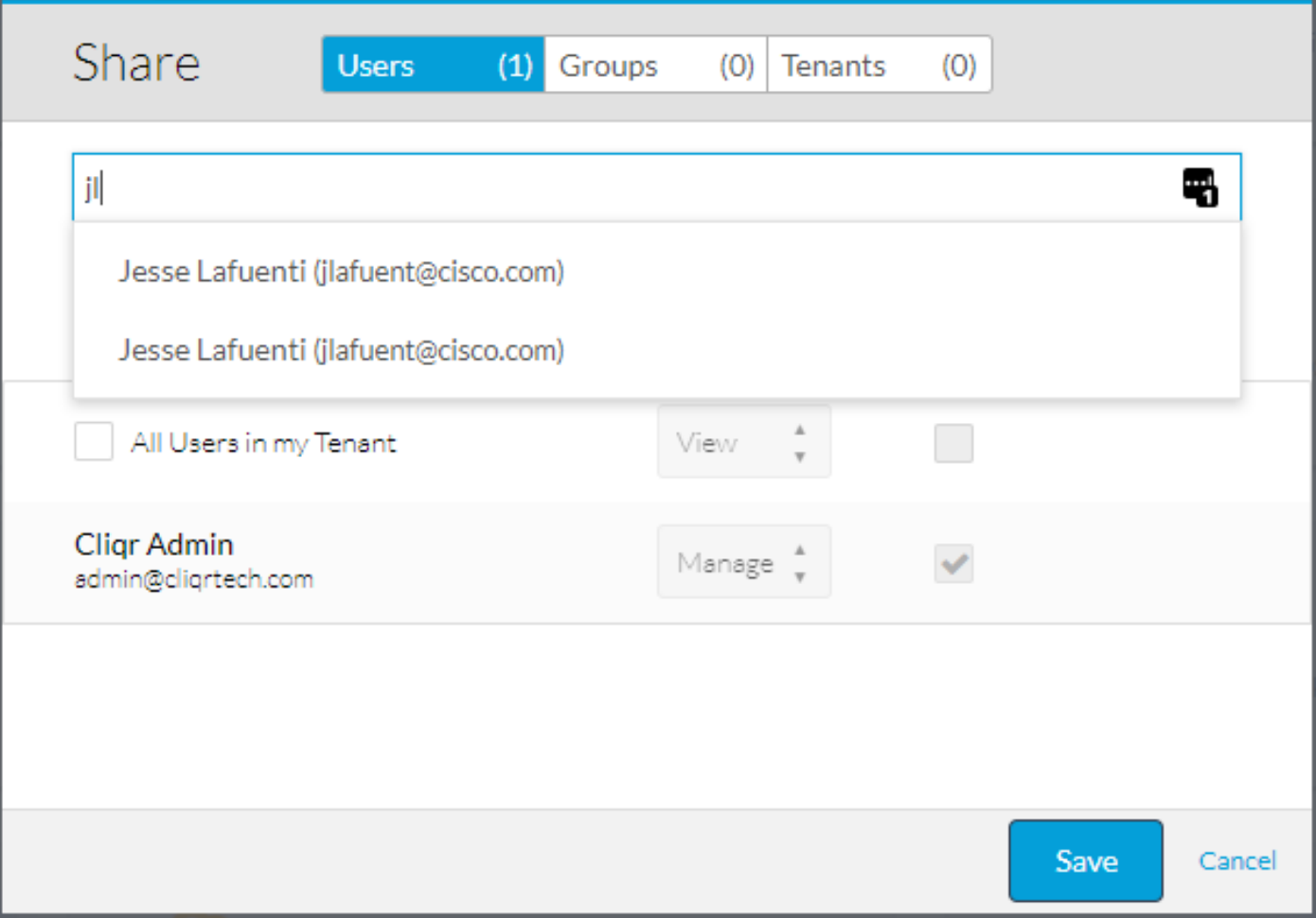

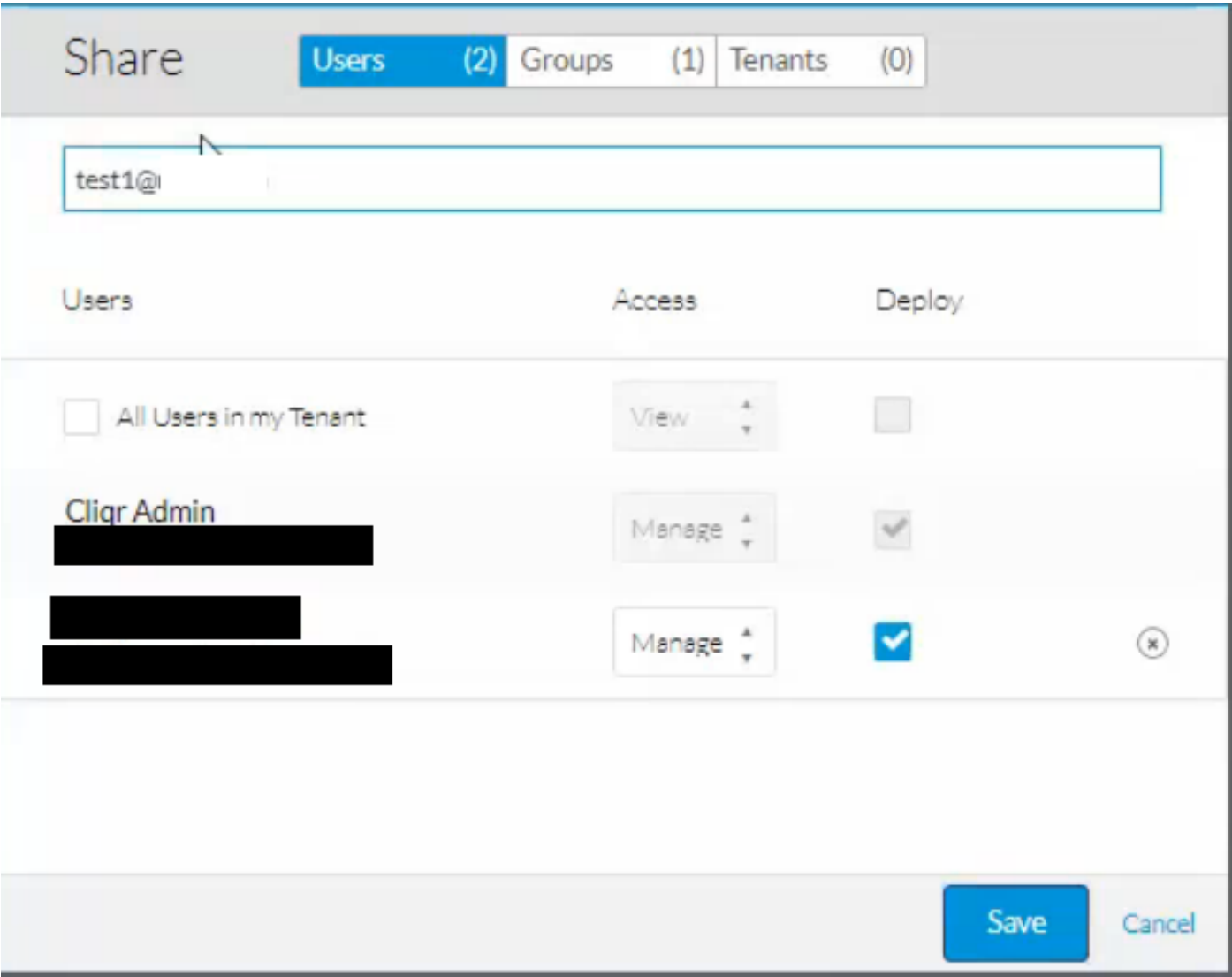

### 驗證

步驟1. Osmosix日誌可能顯示完全沒有錯誤,即使是在調試模式下也是如此。為了驗證導致問題的 原因,請分析瀏覽器日誌檔案。

步驟2.在瀏覽器上開啟開發人員工具並選擇Network頁籤,然後開始記錄並重新建立問題。

步驟3.重新建立問題後,儲存.har文件。該圖逐步顯示了瀏覽器的操作以及它遇到的任何錯誤。

步驟4.如果存在TypeError, 指出firstName或lastName為null, 則這很可能是問題。

步驟5.輸出和步驟可能略有不同,具體取決於瀏覽器,如下圖所示。

```
\boxed{\mathbf{R}} \Box Inspector
                 D Console
                             D Debugger { } Style Editor
                                                         C Performance | R Memory
                                                                                      \equiv Network
                                                                                                  S Storage
\overline{m} • Net = \circ CSS = \circ JS = \circ Security = \circ Logging = \circ Server =
 X downloadable font: OS/2: Bad sTypoLineGap, setting it to 0: -32 (font-family: "walkme-widget-font" style:
    AGYAbwBuAHQARgBvAG4AdAAgAGcAZQBuAGUAcgBhAHQAZQBkACAAYgB5ACAASQBjAG8ATQBvAG8AbgAuAAAAAAMAAAAAAAAAAAAAAAAAAAA
 A Use of getPreventDefault() is deprecated. Use defaultPrevented instead.
    Select or Die: There's no SoD to destroy
    Select or Die: It looks like the SoD already exists
 X | TypeError: n.firstName is null [Learn More]
    Select or Die: There's no SoD to destroy
    Select or Die: It looks like the SoD already exists
 X TypeError: n.firstName is null [Learn More]
        filter/1<
        filter
        i.select
        filter
        j
        fireWith
        \mathbf{x}b/\langleSelect or Die: There's no SoD to destroy
    Select or Die: It looks like the SoD already exists
 × ▼ TypeError: n.firstName is null [Learn More]
        filter/1<
        filter
        j.select
        filter
        \epsilonH
        fireWith
        \bar{\mathbf{x}}b/\langle
```
 $\gg$ 

### 解決方案

解決方法是共用到組而不是使用者,然後將該使用者新增到組中。組共用仍按預期運行,不需要任 何額外步驟,如下圖所示。

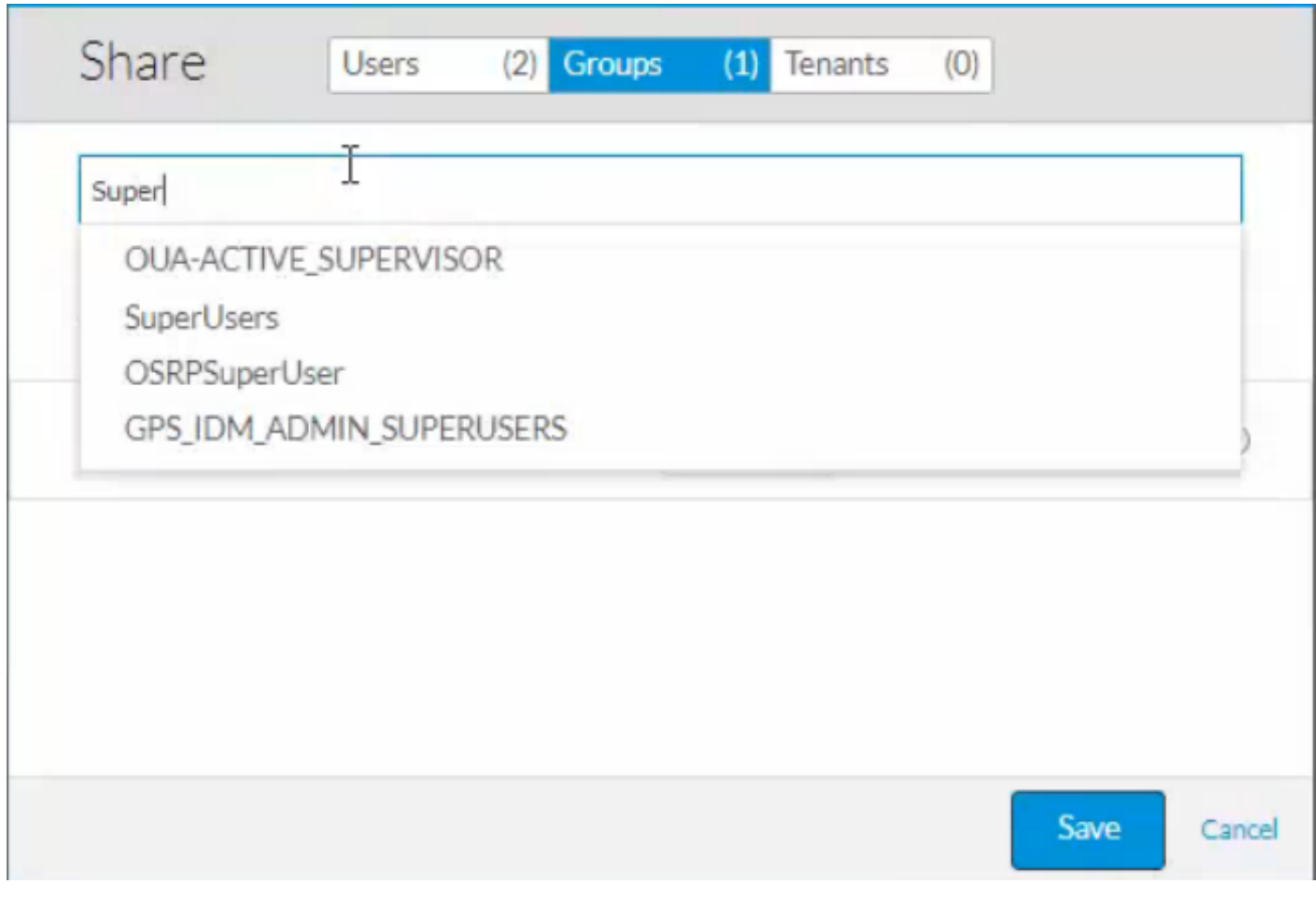

這是由單一登入(SSO)後自動建立的使用者不正確造成的。

首次使用SSO登入時,系統會根據從入侵檢測和防禦(IDP)提取的資訊創建帳戶。

建立使用者的唯一必填欄位為:名字、姓氏、密碼、電子郵件地址和公司。

如果IDP擁有具有有效密碼和電子郵件地址的使用者,則即使沒有名字或姓氏,也可使用該使用者 登入到CloudCenter。在名字和姓氏欄位中建立使用者時使用null值,如下圖所示。

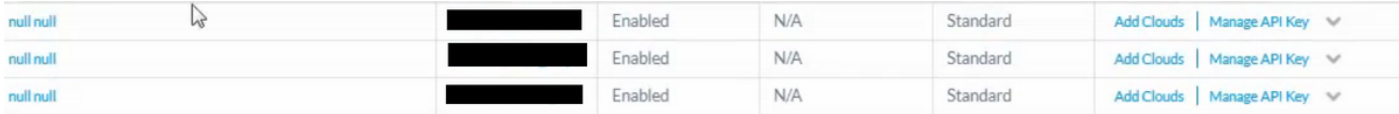

解決此問題的最簡單方法是先停用,**然後刪**除這些使用者。導航到admin > users,並為清單中的每 個null使用者選擇Disable User,禁用後,將顯示刪除選項。刪除後,更新IDP中的名稱並使用電子 郵件和密碼重新登入,以便使用有效名稱建立新帳戶。然後,下拉選單工作正常。

附註:當您從SSO自動建立使用者時,新增驗證檢查來防止出現此情況的錯誤。此處可以跟 [蹤此項](https://bst.cloudapps.cisco.com/bugsearch/bug/CSCvg80273)。